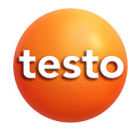

### **testo 270 · Frittieröltester**

Bedienungsanleitung

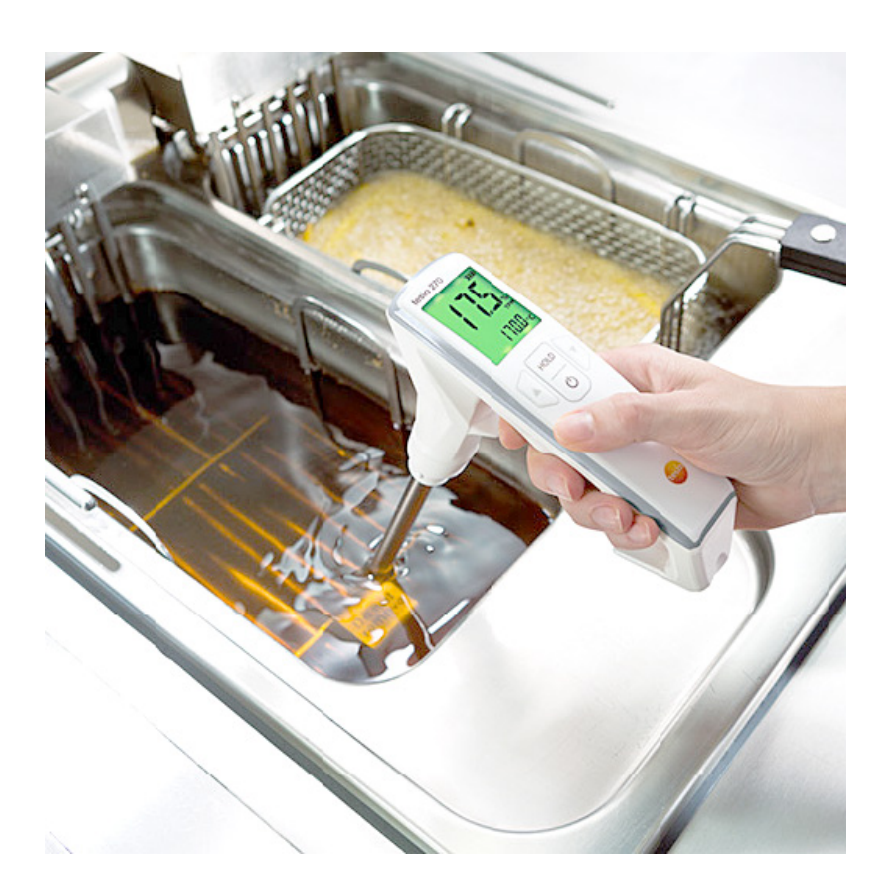

#### **Praktische Tipps vor der Inbetriebnahme Ihres neuen testo 270**

Liebe Kundin / Lieber Kunde,

Herzlichen Glückwunsch zum Kauf Ihres neuen Frittieröltesters testo 270.

Alle unsere Messgeräte werden vor der Auslieferung bei uns im Werk geprüft und auf ihre spezifische Genauigkeit hin abgeglichen. Für die Gewährleistung einer gleichbleibend hohen Genauigkeit empfehlen wir die regelmäßige Überprüfung der Geräte.

Mit dem Frittieröltester testo 270 haben Sie folgende Möglichkeiten:

[1](#page-4-0) **testo Werkskalibrierung nach ISO** (Genauigkeit +/- 2% TPM<sup>1</sup>):

<span id="page-2-0"></span>Unter der Bestellnummer 0520 0028 können Sie bei der Kalibrier-Tochter von Testo, der Testo Industrial Services in Kirchzarten, eine ISO-Kalibrierung bestellen. Hierbei wird Ihr testo 270 an zwei Punkten (bei ca. 3% und bei ca. 24% TPM) unter präzisen Laborbedingungen kalibriert.

Weiterhin haben Sie folgende Möglichkeiten Ihr testo 270 jederzeit selbst zu überprüfen:

2 **mit testo Referenzöl** (Genauigkeit +/- 2,5% TPM<sup>1</sup>):

Mit dem testo Referenzöl (Best-Nr. 0554 2650) können Sie das Messgerät genau überprüfen und ggf. neu justieren (bitte beachten Sie hierzu die Beschreibung in der Bedienungsanleitung).

3 **mit dem einfachen Funktionstest im Frittieröl** (Genauigkeit +/- 3% TPM<sup>1</sup>[\)](#page-2-0): Für einen einfachen Funktionstest ohne Justage empfehlen wir Ihnen die Messung bei Inbetriebnahme Ihres Neugerätes in ungebrauchtem Frittieröl bei 150 bis 180 °C.

Führen Sie diese Messung am besten mehrmals hintereinander durch und notieren Sie die jeweiligen Messwerte. Der Mittelwert dieser Messwerte stellt Ihren spezifischen Referenzwert für die spätere Geräteüberprüfung dar. Um den ermittelten Referenzwert als Vergleichswert für eine Überprüfung zu nutzen, führen Sie die Messung zur Geräteüberprüfung immer in ungebrauchtem Frittieröl bei 150 bis 180 °C durch.

Bitte beachten Sie, dass bei Wechsel der Ölsorte oder des Öllieferanten der Referenzwert neu bestimmt werden muss.

Ihr spezifischer Referenzwert:

j

\_\_\_\_\_\_\_\_\_\_\_\_\_\_\_\_\_\_\_\_\_\_\_\_\_\_\_

<span id="page-2-1"></span> $1$  typisch, bezogen auf testo-interne Referenz, bei Umgebungstemperatur von  $25^{\circ}$ C.

#### <span id="page-3-0"></span>Inhalt  $\overline{\mathbf{1}}$

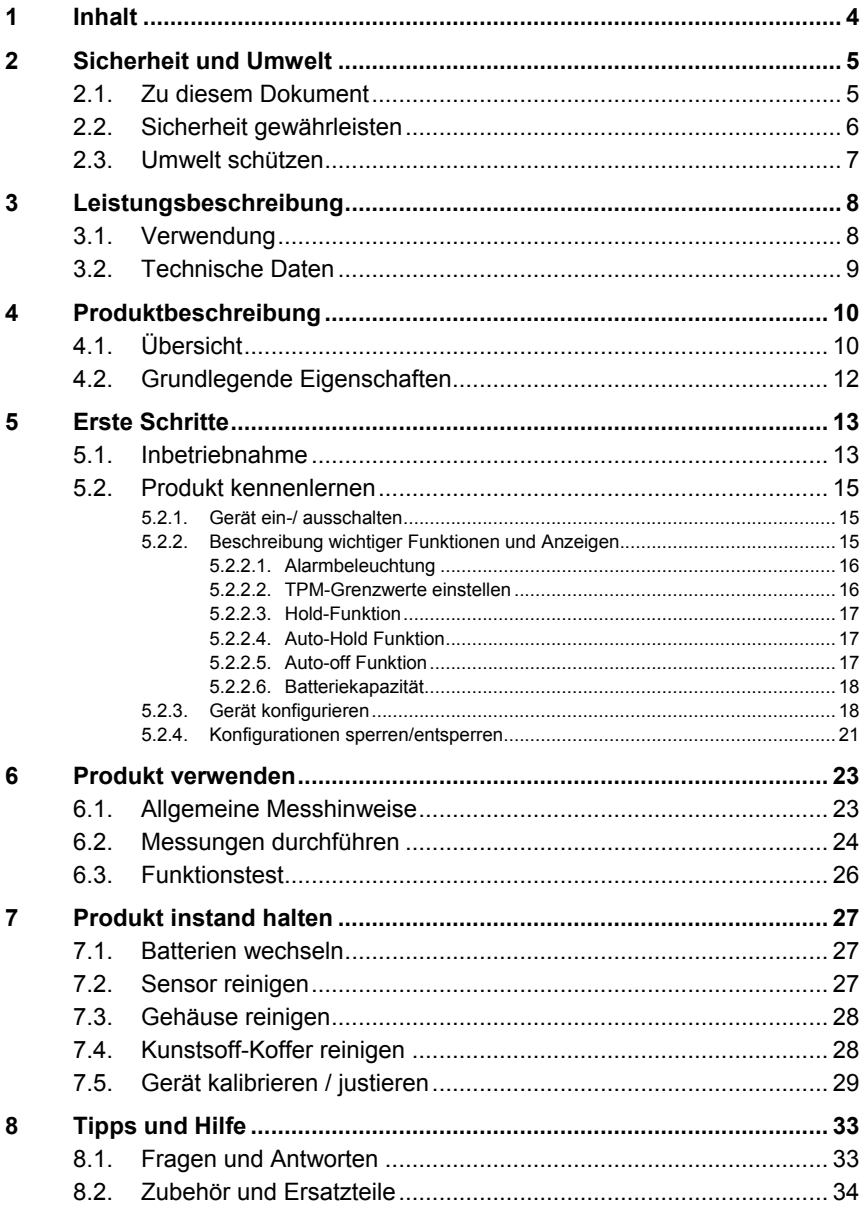

# <span id="page-4-1"></span>**2 Sicherheit und Umwelt**

## <span id="page-4-2"></span>**2.1. Zu diesem Dokument**

#### **Verwendung**

- > Lesen Sie diese Dokumentation aufmerksam durch und machen Sie sich mit dem Produkt vertraut, bevor Sie es einsetzen. Beachten Sie besonders die Sicherheits- und Warnhinweise, um Verletzungen und Produktschäden vorzubeugen.
- > Bewahren Sie diese Dokumentation griffbereit auf, um bei Bedarf nachschlagen zu können.
- > Geben Sie diese Dokumentation an spätere Nutzer des Produktes weiter.

#### **Warnhinweise**

Beachten Sie stets Informationen, die durch folgende Warnhinweise mit Warnpiktogrammen gekennzeichnet sind. Treffen Sie die angegebenen Vorsichtsmaßnahmen!

<span id="page-4-0"></span>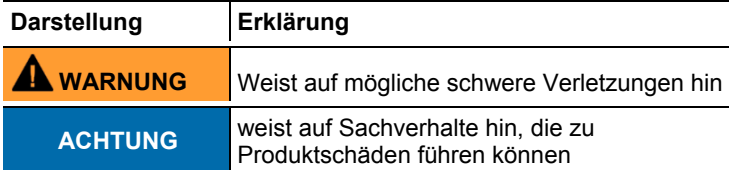

| <b>Darstellung</b>             | Erklärung                                                                |
|--------------------------------|--------------------------------------------------------------------------|
|                                | Hinweis: Grundlegende oder weiterführende<br>Informationen.              |
| 1 $\blacksquare$<br>$2 \ldots$ | Handlung: mehrere Schritte, die Reihenfolge muss<br>eingehalten werden.  |
| >                              | Handlung: ein Schritt bzw. optionaler Schritt.                           |
|                                | Resultat einer Handlung.                                                 |
| Menü                           | Elemente des Gerätes, des Gerätedisplays oder der<br>Programmoberfläche. |
| [OK]                           | Bedientasten des Gerätes oder Schaltflächen der<br>Programmoberfläche.   |
|                                | Funktionen / Pfade innerhalb eines Menüs.                                |
|                                | Beispieleingaben                                                         |

**Symbole und Schreibkonventionen**

## <span id="page-5-0"></span>**2.2. Sicherheit gewährleisten**

- > Verwenden Sie das Produkt nur sach- und bestimmungsgemäß und innerhalb der in den technischen Daten vorgegebenen Parameter. Wenden Sie keine Gewalt an.
- > Nehmen Sie das Gerät nicht in Betrieb, wenn es Beschädigungen am Gehäuse, Netzteil oder an Zuleitungen aufweist.
- > Auch von den zu messenden Objekten bzw. dem Messumfeld können Gefahren ausgehen: Beachten Sie bei der Durchführung von Messungen die vor Ort gültigen Sicherheitsbestimmungen.
- > Temperaturangaben auf Sonden/Fühlern beziehen sich nur auf den Messbereich der Sensorik. Setzen Sie Handgriffe und Zuleitungen keinen Temperaturen über 70°C (158°F) aus, wenn diese nicht ausdrücklich für höhere Temperaturen zugelassen sind.
- > Führen Sie keine Kontakt-Messungen an nicht isolierten, spannungsführenden Teilen durch.
- > Transportieren und lagern Sie das Gerät ausschließlich in dem mitgelieferten Kunststoff-Koffer, um Beschädigungen am Sensor zu vermeiden.
- > Lagern Sie das Produkt nicht zusammen mit Lösungsmitteln. Verwenden Sie keine Trockenmittel.
- > Führen Sie nur Wartungs- und Instandhaltungsarbeiten an diesem Gerät durch, die in der Dokumentation beschrieben sind. Halten Sie sich dabei an die vorgegebenen Handlungsschritte. Verwenden Sie nur Original-Ersatzteile von Testo.

# <span id="page-6-0"></span>**2.3. Umwelt schützen**

- > Entsorgen Sie defekte Akkus / leere Batterien entsprechend den gültigen gesetzlichen Bestimmungen.
- > Führen Sie das Produkt nach Ende der Nutzungszeit der getrennten Sammlung für Elektro- und Elektronikgeräte zu (lokale Vorschriften beachten) oder geben Sie das Produkt an Testo zur Entsorgung zurück.

# <span id="page-7-0"></span>**3 Leistungsbeschreibung**

# <span id="page-7-1"></span>**3.1. Verwendung**

Das testo 270 ist ein handliches Messgerät zur schnellen Prüfung von Frittierölen.

Der TPM-Wert (Total Polar Materials) ermöglicht eine Aussage über die Alterung von Frittierölen durch Hitzeeinwirkung.

Folgende Messaufgaben können mit dem testo 270 durchgeführt werden:

- Temperatur des Frittieröls anzeigen: Indikator für eine korrekte Einstellung des Frittiergerätes, Überprüfung von integrierten Temperaturanzeigen.
- TPM-Wert anzeigen: Indikator für die Alterung des Frittieröls.

Der Sensor arbeitet auf kapazitiver Basis und bestimmt als Messwert den Gesamtanteil polarer Materialien in %.

Die freien Fettsäuren, die vor allem zum Beurteilen von unbelasteten Ölen bestimmt werden (Ranzigkeit), können mit dem testo 270 nicht ermittelt werden.

Die Temperatur des zu messenden Frittieröls muss Ť mindestens 40 °C betragen. Die maximale Einsatztemperatur beträgt 200 °C.

Der Sensor und das Fühlerrohr sind darauf ausgelegt, mit Öl, welches in Fritteusen verwendet wird, für die typische Dauer einer Stichprobenmessung in Kontakt zu kommen. Die Materialien, die in diesen Teilen verwendet werden, entsprechen den relevanten Anforderungen in der Verordnung (EG)1935/2004.

# <span id="page-8-0"></span>**3.2. Technische Daten**

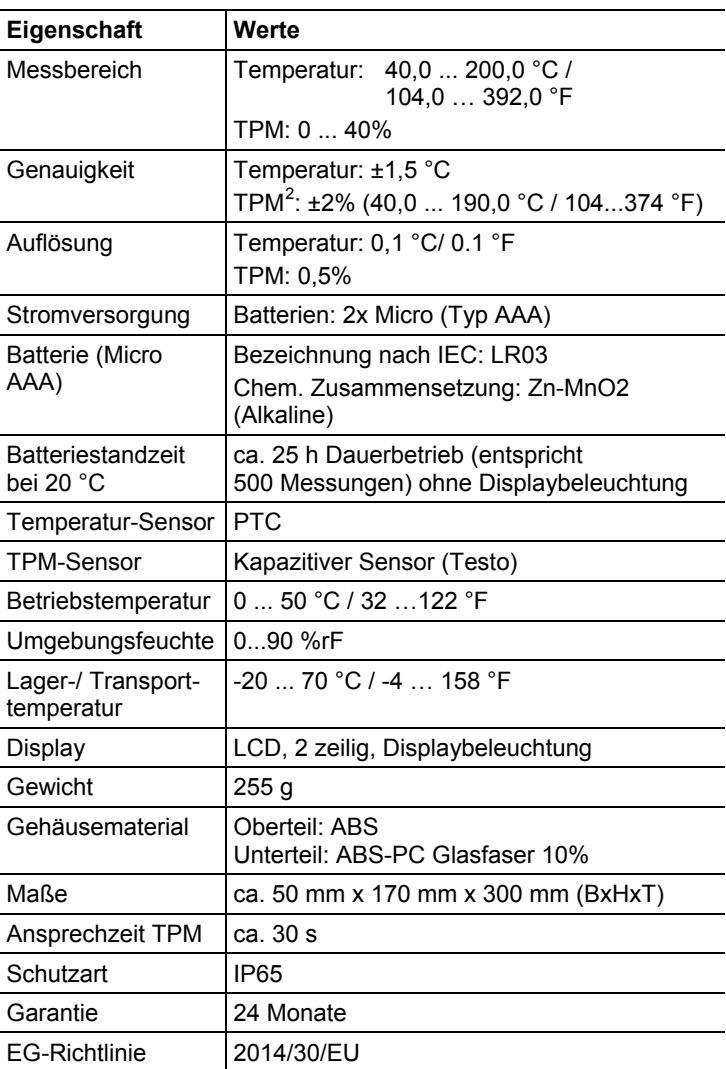

<span id="page-8-1"></span> $\frac{2}{3}$ typisch, bezogen auf testo-interne Referenz, bei Umgebungstemperatur von 25 °C.

# <span id="page-9-0"></span>**Produktbeschreibung**

# <span id="page-9-1"></span>**4.1. Übersicht**

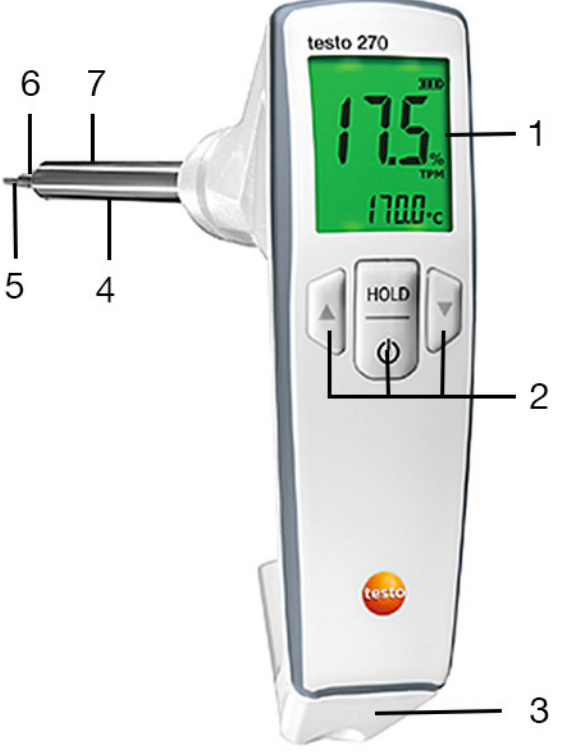

- Display
- Bedientasten
- Batteriefach
- Sondenrohr
- Ölqualitäts-(%TPM) und Temperatur-Sensor
- min. Eintauchtiefe
- max. Eintauchtiefe

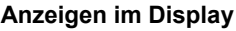

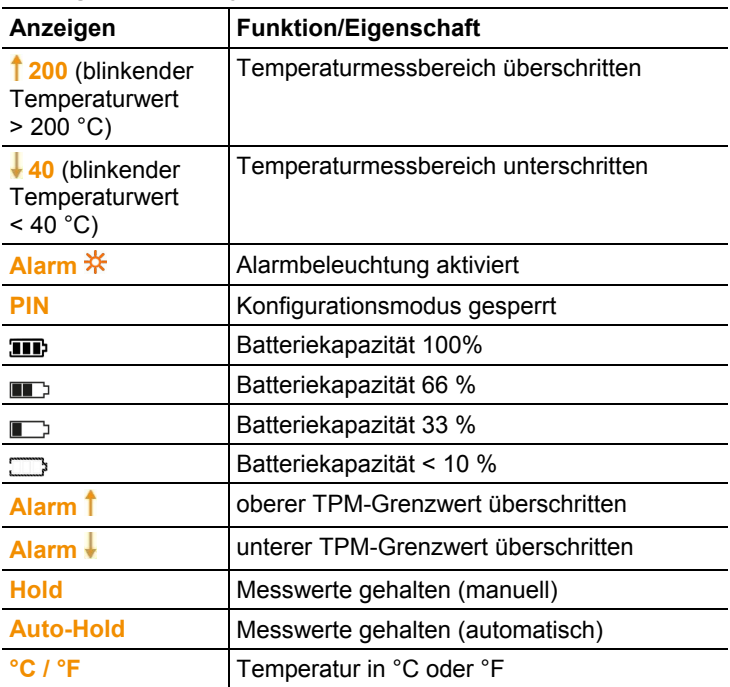

### **Wichtige Displaymeldungen**

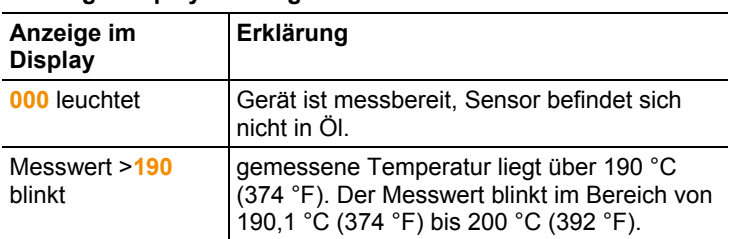

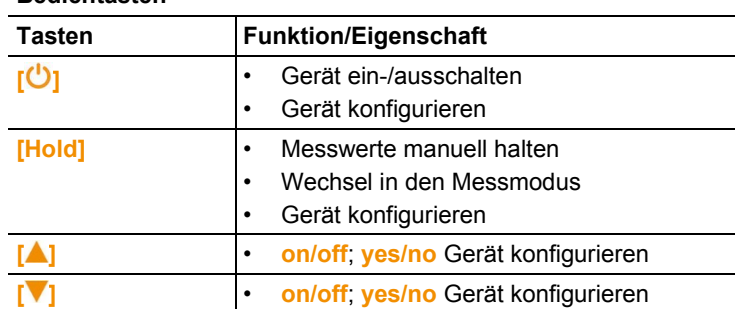

#### **Bedientasten**

#### **Batteriefach**

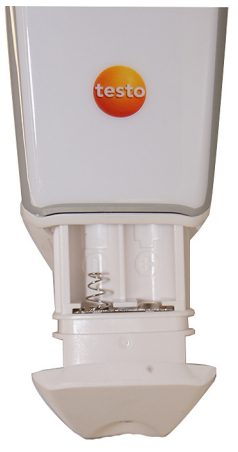

# <span id="page-11-0"></span>**4.2. Grundlegende Eigenschaften**

#### **Stromversorgung**

Die Stromversorgung des Geräts erfolgt über zwei Micro-Batterien (Typ AAA). Die Batterien sind im Lieferumfang enthalten.

# <span id="page-12-0"></span>**5 Erste Schritte**

# <span id="page-12-1"></span>**5.1. Inbetriebnahme**

#### **Batterien einlegen**

#### **ACHTUNG**

**Falsch eingelegte Batterien können das Gerät beschädigen!**

> Beim Einlegen der Batterien Polung beachten.

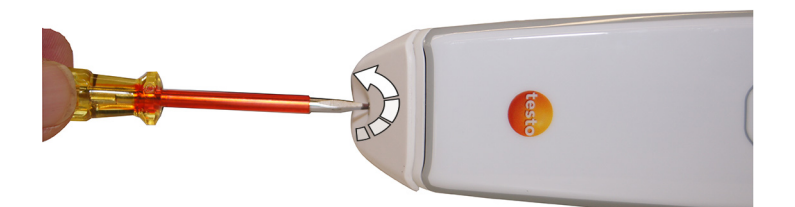

1. Schraube am Batteriefach aufschrauben.

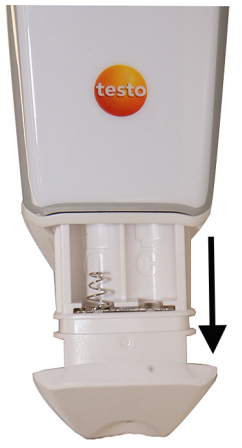

2. Batteriebehälter herausziehen.

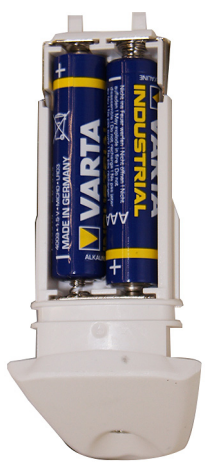

3. Batterien einlegen. Polung beachten.

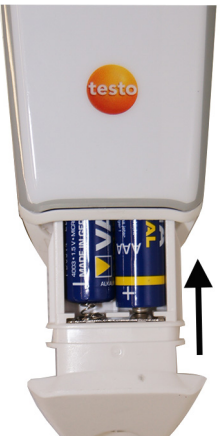

- 4. Batteriebehälter in das Batteriefach einsetzen.
- 5. Batteriefach mit Schraube sichern.
- 6. Gerät einschalten: **[ ]** drücken.
	- Displaytest wird durchgeführt: alle Segmente leuchten.
	- Gerät wechselt in den Messmodus.
	- **000** leuchtet im Display, das Gerät ist betriebsbereit.
- 7. Gerät ggf. ausschalten.

#### **Für die Aufbewahrung des Gerätes** Aufhängvorrichtung

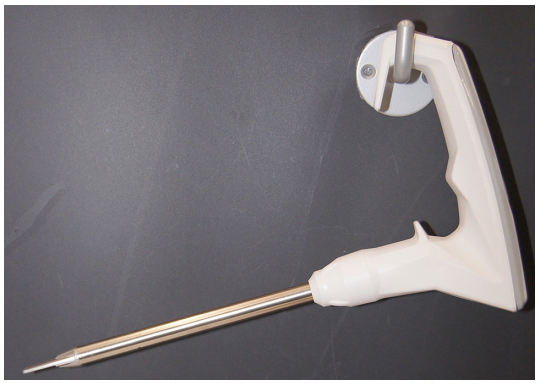

> Die integrierte Aufhängevorrichtung kann genutzt werden um das Gerät an einem Haken aufzuhängen.

#### Kunsstoff-Koffer

Zum Schutz vor Verschmutzung und zum Transport wird das Gerät im Kunstoff-Koffer sicher aufbewahrt.

## <span id="page-14-0"></span>**5.2. Produkt kennenlernen**

### <span id="page-14-1"></span>**5.2.1. Gerät ein-/ ausschalten**

#### **Zum Einschalten**

- > **[ ]** drücken bis Anzeigesegmente im Display erscheinen.
- Displaytest wird durchgeführt: alle Segmente leuchten.
- Gerät wechselt in den Messmodus und ist betriebsbereit.

#### **Zum Ausschalten**

- > **[ ]** ca. 2 s gedrückt halten.
	- Display erlischt, Gerät schaltet aus.

### <span id="page-14-2"></span>**5.2.2. Beschreibung wichtiger Funktionen und Anzeigen**

#### <span id="page-15-0"></span>**5.2.2.1. Alarmbeleuchtung**

Die Alarmbeleuchtung zeigt mit den folgenden Displayfarben an, in welchem Bereich der gemessene TPM-Wert liegt:

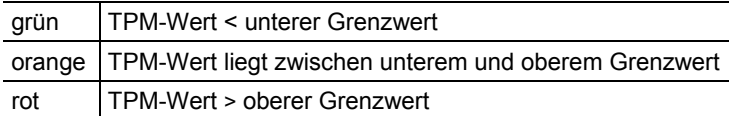

Im Auslieferungszustand ist die Alarmbeleuchtung eingeschaltet. Die TPM-Grenzwerte sind wie folgt eingestellt (nur bei Standardset Art.-Nr. 0563 2750):

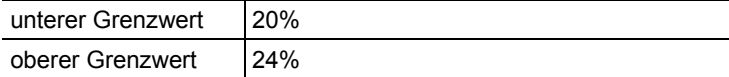

Zum Aktivieren/Deaktivieren der Alarmbeleuchtung, siehe [Gerät](#page-17-1)  [konfigurieren,](#page-17-1) Seite **[18](#page-17-1)**.

Zum Einstellen der TPM-Grenzwerte, siehe [TPM-Grenzwerte](#page-15-1)  [einstellen,](#page-15-1) Seite **[16](#page-15-1)**.

#### <span id="page-15-1"></span>**5.2.2.2. TPM-Grenzwerte einstellen**

 $\mathbf i$ Die TPM-Grenzwerte können zwischen 0 und 40% liegen. Der obere Grenzwert (**Alarm 1**) muss mindestens 1% höher liegen als der untere Grenzwert (**Alarm** ).

#### $\ddot{\mathbf{1}}$ Um die Einstellungen des unteren und des oberen TPM-Grenzwert zu übernehmen ist darauf zu achten, dass die Eingabe des oberen TPM-Grenzwerts mit **[Hold]** bestätigt wird.

#### **Unteren TPM-Grenzwert einstellen**

Voraussetzung: Gerät befindet sich im Konfigurationsmodus, Siehe auch [Konfiguration durchführen,](#page-18-0) Seite **[19](#page-18-0)**.

- 1. **Alarm •** und der eingestellte untere Grenzwert erscheinen im Display.
- Wenn Alarmbeleuchtung aktiviert: Das Display leuchtet orange.
- 2. Mit **[ ]** oder **[ ]** unteren Grenzwert einstellen.
- 3. Mit **[Hold]** bestätigen.
- Neuer unterer Grenzwert wird übernommen.
- Gerät wechselt in den oberen TPM-Grenzwert (**Alarm** ).

#### **Oberen TPM-Grenzwert einstellen**

Voraussetzung: Gerät befindet sich im Konfigurationsmodus, Unterer TPM-Grenzwert wurde eingestellt und mit **[Hold]** bestätigt.

- 1. **Alarm 1** und der eingestellte obere Grenzwert erscheinen im Display.
- Wenn Alarmbeleuchtung aktiviert: Das Display leuchtet rot.
- 2. Mit **[ ]** oder **[ ]** oberen Grenzwert einstellen.
- 3. Mit **[Hold]** bestätigen.
	- Neuer oberer Grenzwert wird übernommen.
- > Weitere Einstellungen im Konfigurationsmenü vornehmen oder Konfigurationsmenü mit **[ ]** beenden.

#### <span id="page-16-0"></span>**5.2.2.3. Hold-Funktion**

Gemessene Werte können manuell gehalten werden. Voraussetzung: Sensor befindet sich im Öl.

- 1. **[Hold]** kurz drücken (< 1s).
- **Hold** wird im Display angezeigt.
- Messwerte werden gehalten.
- 2. Um in den Messmodus zu wechseln: **[Hold]** kurz drücken  $(< 1s)$ .
- Hold-Funktion ist deaktiviert.
- Aktuelle Messwerte werden angezeigt.

#### <span id="page-16-1"></span>**5.2.2.4. Auto-Hold Funktion**

Bei aktivierter **Auto-Hold** Funktion werden die gemessenen Werte nach der Angleichzeit automatisch vom Gerät gehalten.

Zum Aktivieren/Deaktivieren der **Auto-Hold** Funktion, siehe [Konfiguration durchführen,](#page-18-0) Seite **[19](#page-18-0)**

#### <span id="page-16-2"></span>**5.2.2.5. Auto-off Funktion**

Bei aktivierter **Auto-off** Funktion schaltet sich das Gerät nach einer gewissen Zeit automatisch ab

- wenn Gerät im Mess-Modus: automatisches Ausschalten nach 2 min.
- wenn Gerät im Hold- oder Konfigurations-Modus: automatisches Ausschalten nach 10 min.

Zum Aktivieren/Deaktivieren der **Auto-off** Funktion, siehe [Gerät](#page-17-1)  [konfigurieren,](#page-17-1) Seite **[18](#page-17-1)**

#### <span id="page-17-0"></span>**5.2.2.6. Batteriekapazität**

Bei nachlassender Batteriekapazität leuchtet ein Symbol im Display (**I.**). Blinkt das leere Batteriesymbol ( $\Box$ ) im Display beträgt die verbleibende Kapazität noch. ca. 30 min.

Ist die Batteriespannung zu gering, schaltet sich das Gerät automatisch aus.

> Batterien wechseln, siehe [Batterien wechseln,](#page-26-1) Seite **[27](#page-26-1)**

### <span id="page-17-1"></span>**5.2.3. Gerät konfigurieren**

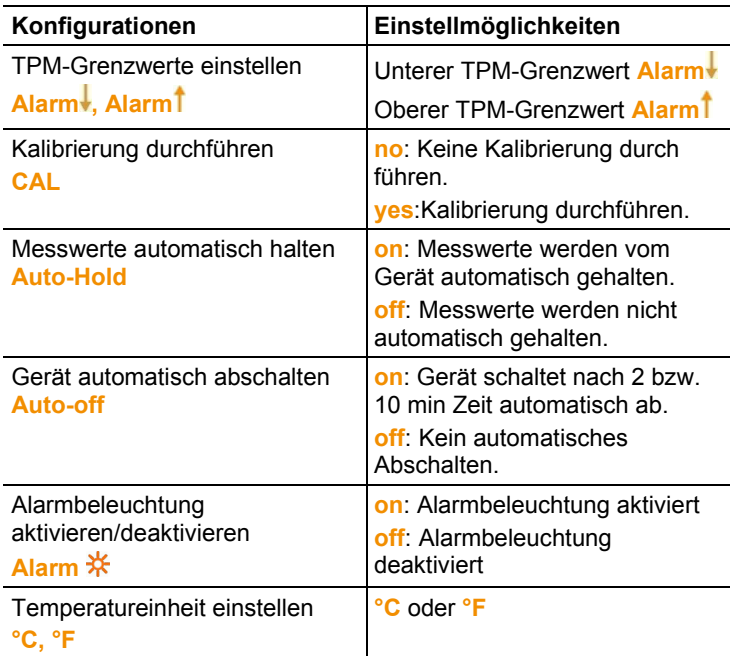

#### **Einstellmöglichkeiten im Konfigurationsmodus**

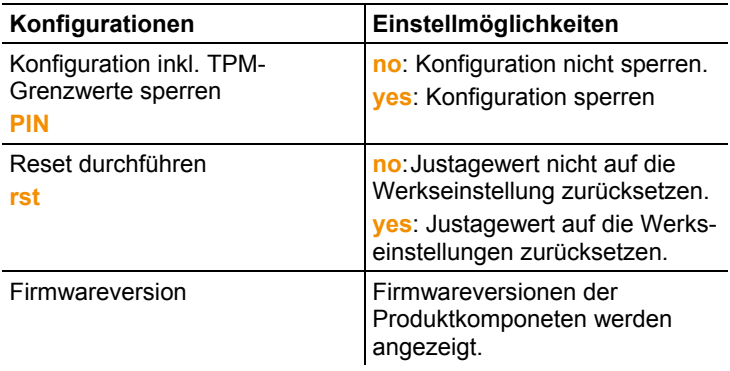

#### <span id="page-18-0"></span>**Konfiguration durchführen**

Voraussetzung: Gerät ist ausgeschaltet.

- 1. Gerät einschalten.
	- > Gerät einschalten und während des Displaytests **[Hold]** für ca. 2 s gedrückt halten.
	- Bei aktivierter Sperrung des Konfigurationsmenüs leuchtet **PIN**.
	- > Zur Entsperrung die letzten zwei Ziffern der Seriennummer mit **[ ]** oder **[ ]** einstellen.
- $\mathbf i$ Bein Eingabe einer falschen PIN wechselt das Gerät in den Messmodus.
	- Bei deaktivierter Sperrung des Konfigurationsmenüs erfolgt der Einstieg mit der Einstellung der Grenzwerte.
- 2. Alarm-Grenzwerte einstellen.
	- **Alarm** leuchtet im Display.
	- > Unteren Grenzwert (**Alarm** ) einstellen: **[ ]** oder **[ ]** und mit **[Hold]** bestätigen.
	- **Alarm<sup>†</sup>** leuchtet im Display.
	- > Oberen Grenzwert **(Alarm )** einstellen: **[ ]** oder **[ ]** und mit **[Hold]** bestätigen.
- 3. Kalibrierung durchführen / nicht durchführen.
	- **CAL** und **no** bzw. **yes** leuchten im Display.
	- > Kalibrier-/Justierfunktion aktivieren / deaktivieren (**no** ist standardmäßig eingestellt): **[ ]** oder **[ ]** und mit **[Hold]** bestätigen.
	- Auswahl **yes**: Das Gerät kann kalibiriert / justiert werden, siehe [Gerät kalibrieren / justieren,](#page-28-0) Seite **[29](#page-28-0)**
	- Auswahl **no**: Keine Kalibrierung / Justage möglich
- 4. Messwerte automatisch halten.
	- **Auto-Hold** und **on** bzw. **off** leuchten im Display.
	- > **Auto-Hold** ein- bzw. ausschalten: **[ ]** oder **[ ]** und mit **[Hold]** bestätigen.
- 5. Gerät automatisch abschalten.
	- **Auto-off** und **on** bzw. **off** leuchten im Display.
	- > **Auto-off** ein- bzw. ausschalten: **[△]** oder **[**▼] und mit **[Hold]** bestätigen.
- 6. Alarmbeleuchtung aktivieren bzw. deaktivieren.
	- $\overrightarrow{A}$ **Alarm**  $\overleftrightarrow{X}$  und **on** bzw. **off** leuchten im Display.
	- > Alarmbeleuchtung ein- bzw. ausschalten: **[ ]** oder **[ ]** und mit **[Hold]** bestätigen.
- 7. Temperatureinheit einstellen.
	- **°C** oder **°F** leuchtet im Display.
	- > Temperatureinheit **(°C/°F**) einstellen: **[ ]** oder **[ ]** und mit **[Hold]** bestätigen.
- 8. PIN aktivieren / deaktivieren.
	- **PIN** und **yes** bzw. **no** leuchten im Display.
	- > **PIN** aktivieren (**yes**) oder deaktivieren (**no** ist standardmäßig eingestellt).
- 9. Reset durchführen.
	- **rst** und **yes** bzw. **no** leuchten.
	- > **rst** aktivieren oder deaktivieren: **[ ]** oder **[ ]**.
	- Auswahl **yes**: Justage-Wert löschen, wird auf die Werkseinstellung zurückgesetzt.)
	- Auswahl **no**: kein Reset, Justage-Wert wird beibehalten).

#### **Konfigurationmodus vorzeitg verlassen und speichern**

Sie können den Konfigurationsmodus vorzeitig verlassen.

Im Justier-/Kalibriervorgang kann der Konfigurationsmodus Ť nicht abgebrochen werden.

- > Konfigurationsmodus vorzeitg verlassen: **[ ]** ca. 1 s gedrückt halten.
- Konfigurationsmodus wird abgebrochen.
- Die bis zu diesem Zeitpunkt eingestellten und mit **[Hold]** bestätigten Werte werden übernommen.
- Gerät wechselt in den Messmodus.

### <span id="page-20-0"></span>**5.2.4. Konfigurationen sperren/entsperren**

 $\bullet$ 

Sie können die eingestellten Werte aus dem Konfigurationsmodus inkl. TPM-Grenzwerte sperren/entsperren. Das Gerät wird mit entsperrtem Konfigurationsmodus ausgeliefert (PIN ist deaktiviert, **no**).

Voraussetzungen: Gerät befindet sich im Konfigurationsmodus.

> Mit **[Hold]** durch den Konfigurationsmodus drücken, bis **PIN** und **yes** bzw. **no** im Display leuchtet.

Konfigurationsmodus sperren

- > **PIN** aktivieren: Mit **[ ]** oder **[ ] yes** auswählen.
- **PIN** wird aktiviert und der Konfigurationsmodus ist gesperrt.

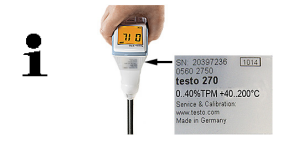

Als PIN werden die letzten zwei Ziffern der Serienummer des Gerätes automatisch eingestellt (siehe Aufkleber auf dem Gerät).

Konfigurationsmodus entsperren

Voraussetzung: PIN ist aktiviert und das Gerät befindet sich im Konfigurationsmodus.

**PIN** eingeben:

- > Erste Ziffer auswählen: **[ ]** oder **[ ]** und mit **[Hold]** bestätigen.
- > Zweite Ziffer auswählen: **[ ]** oder **[ ]** und mit **[Hold]** bestätigen.
- $\mathbf{i}$ Bein Eingabe einer falschen PIN wechselt das Gerät in den Messmodus.
	- Der Konfigurationsmodus ist für die Dauer der vorzunehmenden Einstellungen freigeschaltet.

**PIN** deaktivieren:

- > Mit **[Hold]** durch den Konfigurationsmodus drücken, bis **PIN** und **yes** bzw. **no** im Display leuchtet.
- > **PIN** deaktivieren: Mit **[ ]** oder **[ ]no** auswählen.
- Einstellungen können ohne PIN-Eingabe vorgenommen werden.

# <span id="page-22-0"></span>**6 Produkt verwenden**

## <span id="page-22-1"></span>**6.1. Allgemeine Messhinweise**

Mit dem testo 270 können mehrere Messungen direkt hintereinander und ohne Wartezeiten durchgeführt werden.

#### **Welche Öle/Frittierfette können gemessen werden?**

Es können prinzipiell alle zum Frittieren vorgesehenen Öle und Fette gemessen werden.

Darunter fallen z. B. Raps-, Soja-, Sesam-, Palm-, Oliven-, Baumwollsaat- oder Erdnussöl. Auch Fette tierischen Ursprungs können gemessen werden. Der % TPM-Wert kann bei frischen Frittierölen typabhängig um mehrere % TPM variieren.

Die maximale Gebrauchsdauer des Frittieröls lässt sich daraus nicht ableiten.

Beispiel: Frisches Palmöl hat höhere % TPM-Werte als andere Frittieröle, altert aber deutlich langsamer.

#### **Verwendung von Additiven**

Das testo 270 ist für die Verwendung reiner Fette/Öle konzipiert. Bei Verwendung von Additiven können sich Abweichungen ergeben.

#### **Vergleich Labormethode / testo 270**

Frittieröl ist eine Mischung aus Substanzen verschiedenster Polaritäten. Während der Alterung steigt der Anteil der stärker polaren Komponenten. Die Labormethode Säulenchromatographie trennt das Fett in eine polare und eine unpolare Gruppe auf. Der Anteil der polaren Gruppe an der untersuchten Gesamtmenge des Frittieröls wird als % TPM-Wert (Total Polar Materials) bezeichnet.

Der % TPM-Wert der Säulen-Chromatographie kann, abhängig von der Einstellung der Trenngrenze zwischen polarer und unpolarer Gruppe, leicht variieren.

Abhängig von der Fettsorte können leichte Variationen der Polarität in den beiden Gruppen (polar/unpolar) auftreten, was aber von der Chromatographie nicht erkannt wird.

Das testo 270 erfasst hingegen die Gesamtpolarität des Frittieröls und damit die tatsächliche Polarität der beiden Gruppen (unpolar/polar). Somit kann der Messwert des testo 270 in Einzelfällen höher oder tiefer als der der Säulen-Chromatographie sein.

Ein Beispiel dafür ist Kokosfett, bei dem das testo 270 höhere TPM-Werte anzeigt als die Säulen-Chromatographie. Dieses Fett ist allerdings zum Frittieren wenig geeignet und wird deshalb hauptsächlich zum Braten verwendet.

#### **Freie Fettsäuren**

Das testo 270 misst den gesamten Anteil polarer Materialien im Frittierfett (% TPM), mit dem eine Beurteilung der Belastung des Öls durch das Frittieren sehr gut möglich ist. Für die Beurteilung des Fettalters bei Lagerung werden hingegen die freien Fettsäuren (FFA) herangezogen. FFA sind wenig geeignet, um thermische Belastungen des Öls zu erkennen. FFA können mit dem testo 270 nicht gemessen werden.

#### **Polymere Triglyceride (PTG)**

Immer öfter werden auch die polymeren Triglyceride zur Bewertung von Frittierölen verwendet. Die Ergebnisse dieser Methode sind in den meisten Fällen mit dem % TPM-Wert vergleichbar.  $PTG \approx \% TPM/2$ 

### <span id="page-23-0"></span>**6.2. Messungen durchführen**

#### **WARNUNG**

**Verbrennungsgefahr durch heiße Geräteteile (Sensor und Sondenrohr)!**

- > Heiße Geräteteile nicht mit den Händen anfassen.
- > Bei Verbrennungen entsprechende Stelle sofort mit kaltem Wasser kühlen und ggf. einen Arzt aufsuchen.

#### Beachten Sie die folgenden Hinweise, um korrekte Ť Messergebnisse zu erhalten:

- Frittiergut aus dem Öl nehmen und 5 min warten bis keine Bläschen mehr aufsteigen, bevor gemessen wird.
- Bei Verdacht auf Messfehler durch enthaltenes Wasser: Messung nach 5 min wiederholen (in dieser Zeit nicht frittieren, Öl/Fett auf hoher Temperatur halten). Ist der neue Messwert niedriger, ggf. erneute Messung nach 5 min bis der Messwert stabil ist.
- Sensor nicht in die Nähe metallischer Teile bringen (z.B. Frittierkorb, Beckenwandung), da diese das Messergebnis beeinflussen können. Mindestabstand zu Metallteilen: 1 cm einseitig.
- Messung im heißen Öl min. 40°C, max. 200 °C.
- Min- und Max-Markierung beim Eintauchen in Öl beachten.
- "Temperatursträhnen" im Öl können Messfehler verursachen. Gerät in Friteuse bewegen.
- Vor jeder Messung bzw. beim Wechsel von einem Frittierbecken in das nächste wird empfohlen den Sensor zu reinigen, siehe [Sensor reinigen,](#page-26-2) Seite **[27](#page-26-2)**.
- Induktionsfriteusen während der Messung ausschalten oder eine Frittierölprobe entnehmen, da es durch das elektromagnetische Feld zu falschen Messwerten kommen kann.
- Frittieröl ab ca. 24 % TPM austauschen. In einigen Ländern gilt ein anderer Grenzwert. Liegen die gemessenen Werte oberhalb des landesspezifischen Grenzwertes, sollte das Frittieröl ausgetauscht werden!

#### **Bei aktivierter Auto-Hold-Funktion**

- 1. Sensor in das Frittieröl tauchen. Eintauchtiefe beachten!
- Wenn Temperatur innerhalb des zulässigen Messbereichs liegt (40 ... 200 °C): **Auto**, sowie der Messwert und die Alarmbeleuchtung (Displayfarbe) blinkt.
- 2. Warten bis **Auto-Hold** im Display angezeigt wird.
- Messwerte werden vom Gerät automatisch gehalten, bei aktivierter Alarmbeleuchtung leuchtet die Displayfarbe.
- 3. Messwerte ablesen.
- 4. Um in den Messmodus zu wechseln: **[Hold]** kurz drücken  $($  < 1s).

#### **Bei deaktivierter Auto-Hold-Funktion**

- 1. Sensor in das Frittieröl tauchen. Eintauchtiefe beachten!
- 2. Wenn Temperatur innerhalb des zulässigen Messbereichs liegt (40 ... 200 °C): Angleichzeit abwarten (ca. 30 s).
- Messwerte werden angezeigt.
- Messung ist beendet, wenn sich die Temperaturanzeige nicht mehr ändert.
- 3. Um Messwerte zu halten: **[Hold]** kurz drücken (< 1 s).
- **Hold** wird im Display angezeigt.
- Messwerte werden gehalten.
- 4. Messwerte ablesen.
- 5. Um in den Messmodus zu wechseln: **[Hold]** kurz drücken  $(< 1 s)$ .

# <span id="page-25-0"></span>**6.3. Funktionstest**

Für einen einfachen Funktionstest ohne Justage (Genauigkeit +/- [3](#page-8-1)% TPM<sup>3</sup>) empfehlen wir Ihnen die Messung bei Inbetriebnahme Ihres Neugerätes in ungebrauchtem Frittieröl bei 150 bis 180 °C.

Wir empfehlen die Durchführung des Funktionstests nach jeder Neubefüllung der Fritteuse mit frischem Öl.

- 1. Messung in ungebrauchtem Frittieröl bei 150 bis 180 °C durchführen (siehe [Messungen durchführen,](#page-23-0) Seite **[24](#page-23-0)**).
- 2. Messwert notieren.
- 3. Schritte 1 und 2 mehrmals wiederholen.
- Der Mittelwert der Messwerte stellt Ihren spezifischen Referenzwert für die spätere Geräteüberprüfung dar.
- Bei Wechsel der Ölsorte oder des Öllieferanten muss der Ť Referenzwert neu bestimmt werden.
- $\mathbf i$ Bei unplausiblen Messwerten empfehlen wir die Kalibrierung bzw. Justage im Testo-Referenzöl, siehe [Gerät kalibrieren / justieren,](#page-28-0) Seite **[29](#page-28-0)**.

Ihr spezifischer Referenzwert:

 $\overline{\phantom{a}}$  , where  $\overline{\phantom{a}}$  , where  $\overline{\phantom{a}}$  , where  $\overline{\phantom{a}}$ 

<span id="page-25-1"></span> $3$  typisch, bezogen auf testo-interne Referenz, bei Umgebungstemperatur von 25 °C.

# <span id="page-26-0"></span>**7 Produkt instand halten**

# <span id="page-26-1"></span>**7.1. Batterien wechseln**

#### **ACHTUNG**

**Falsch eingelegte Batterien können das Gerät beschädigen!**

Beim Einlegen der Batterien Polung beachten.

Voraussetzung: Gerät ist ausgeschaltet.

- 1. Schraube am Batteriefachdeckel lösen und Batteriefach öffnen.
- 2. Leere Batterien aus der Halterung nehmen und neue Batterien (Typ AAA) einlegen.
- 3. Batteriefach schließen und mit Schraube sichern.

# <span id="page-26-2"></span>**7.2. Sensor reinigen**

### **WARNUNG**

**Verbrennungsgefahr durch heiße Geräteteile (Sensor und Sondenrohr)!**

- > Heiße Geräteteile nicht mit den Händen anfassen.
- > Gerät vor der Reinigung ausreichend abkühlen lassen.
- > Bei Verbrennungen entsprechende Stelle sofort mit kaltem Wasser kühlen und ggf. einen Arzt aufsuchen.

### **ACHTUNG**

#### **Beschädigung des Sensors möglich!**

- > Keine kalten Ölreste am Sensor entfernen.
- > Keine scharfkantigen Gegenstände verwenden.
- > Keine scharfen Reinigungs- und Lösungsmittel verwenden.
- > Schwache Haushaltsreiniger, haushaltsübliche Spülmittel, Wasser oder Seifenlaugen verwenden.
- > Sensor nur mit einem weichen Papiertuch und behutsam reinigen oder unter fließendem Wasser abspülen.
- > Sensor mit weichem Papiertuch vorsichtig abtrocknen.

#### **Bei kalten Ölresten am Sensor**

- 1. Sensor ca. 5 s in heißes Öl tauchen.
- 2. Sensor und Sondenrohr so lange abkühlen lassen, bis keine Verbrennungsgefahr mehr besteht.
- 3. Sensor reinigen, bevor die Ölreste erkalten.

## <span id="page-27-0"></span>**7.3. Gehäuse reinigen**

Voraussetzung: Gerät ist ausgeschaltet.

#### **ACHTUNG**

#### **Beschädigungen am Gehäuse möglich!**

- > Keine scharfkantigen Gegenstände verwenden.
- > Keine scharfen Reinigungs- und Lösungsmittel verwenden.
- > Schwache Haushaltsreiniger, haushaltsübliche Spülmittel, Wasser oder Seifenlaugen verwenden.
- > Gehäuse mit feuchtem Tuch reinigen.
- > Gehäuse abtrocknen.

## <span id="page-27-1"></span>**7.4. Kunstsoff-Koffer reinigen**

#### **ACHTUNG**

#### **Beschädigungen am und im Kunststoff-Koffer möglich!**

- > Keine scharfkantigen Gegenstände verwenden.
- > Keine scharfen Reinigungs- und Lösungsmittel verwenden.
- > Schwache Haushaltsreiniger, haushaltsübliche Spülmittel, Wasser oder Seifenlaugen verwenden.
- > Kunststoff-Koffer mit feuchtem Tuch reinigen.
- > Kunststoff-Koffer mit trockenem Tuch abwischen.

# <span id="page-28-0"></span>**7.5. Gerät kalibrieren / justieren**

Sie können die Genauigkeit Ihres Geräts überprüfen, in dem Sie eine Vergleichsmessung mit dem Testo-Referenzöl durchführen (kalibrieren). Wenn der Messwert vom Referenzwert zu weit abweicht, können zukünftige Messwerte des Geräts an den Referenzwert angepasst werden (justieren).

- <span id="page-28-1"></span>• Das testo 270 sollte regelmäßig mit dem Testo-Ť Referenzöl geprüft und bei Bedarf justiert werden (Genauigkeit +/- 2,5% TPM<sup>[4](#page-25-1)</sup>). Im Rahmen der Qualitätssicherung empfehlen wir eine monatliche Überprüfung.
	- Wir empfehlen Ihnen zur Kalibrierung/Justage des Sensors immer das Testo-Referenzöl (Best.-Nr. 0554 2650, 1 Stück) zu verwenden.
	- Der Sensor ist im Messbetrieb hohen Temperatursprüngen sowie Verunreinigungen ausgesetzt. Wir empfehlen Ihnen deshalb, eine jährliche Prüfung durch den Testo-Kundenservice durchzuführen. Weitere Informationen erhalten Sie unter www.testo.com.
	- Für Messungen im Rahmen eines Qualitätssicherungs-Konzeptes (z.B. ISO 9001) empfehlen wir die jährliche Erneuerung eines Kalibrierzertifikates (Genauigkeit +/- 2% TP[M](#page-28-1)<sup>4</sup>). Weitere Informationen erhalten Sie unter www.testo.com

#### **Kalibrierung / Justage vorbereiten**

- 1. Sensor vor der Kalibrierung / Justage reinigen, siehe [Sensor](#page-26-2)  [reinigen,](#page-26-2) Seite **[27](#page-26-2)**.
- Bei der Erwärmung des Referenzöls darf kein Wasser in Ť das Referenzöl und auf den Sensor gelangen.

Das Referenzöl muss zur Kalibrierung und Justage auf ca. 50 °C erhitzt werden.

 <sup>4</sup> typisch, bezogen auf testo-interne Referenz, bei Umgebungstemperatur von  $25^{\circ}$ C.

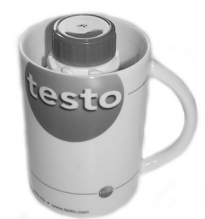

2. Wasser in einem Gefäß (z. B. einer Tasse) auf ca. 50 °C erhitzen. Geschlossene Referenzölflasche für ca. 10 min in das Wasserbad stellen (Wasserhöhe maximal bis Unterkante Verschlusskappe). Anschließend die geschlossene Referenzölflasche kurz schütteln, zur besseren Wärmeverteilung in der Flasche.

#### **Kalibrierung / Justage durchführen**

- 1. Gerät einschalten und während des Displaytests **[Hold]** ca. 2 s gedrückt halten.
	- bei deaktiviertem **PIN** leuchtet **Alarm** im Display.
	- > bei aktiviertem PIN: **PIN** eingeben.
- 2. Mit **[Hold]** durch den Konfigurationsmodus drücken bis **CAL** und **yes** bzw. **no** im Display leuchten.
- 3. Mit **[ ]** oder **[ ]** Kalibrier-/Justierfunktion einschalten (**yes**).
- 4. Mit **[Hold]** bestätigen.
- **OIL** und **CAL** leuchten im Display.

 $\mathbf i$ Die Genauigkeit der Kalibrierung/Justage wird negativ beeinflusst, wenn die Referenzölflasche mit der Hand festgehalten wird.

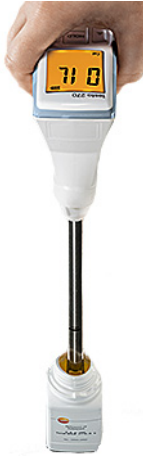

- 5. Sensor in Referenzöl tauchen. Eintauchtiefe beachten!
- Wenn Alarmbeleuchtung aktiviert: Das Display leuchtet orange.
- 6. Kalibrier-/Justiervorgang mit **[Hold]** starten. Zur schnelleren Messwertaufnahme: Sensor im Öl bewegen.
- Das Display leuchtet rot.
- Gemessener TPM-Wert und Temperatur werden angezeigt.
- Bei stabilem Messwert Bedientasten sind freigegeben, das Display leuchtet grün.
- 7. Im Display angezeigten Wert mit dem Sollwert, der auf dem Etikett der Referenzölflasche angegeben ist, vergleichen.
	- > Beträgt die Abweichung > 1%, sollte justiert werden. Mit Schritt **8** fortfahren.
	- > Beträgt die Abweichung </= 1%, ist keine Justage nötig. Mit Schritt **9** fortfahren.
		- $\overline{\mathbf{i}}$ Justage mit Referenzöl verschlechtert die Genauigkeit im Vergleich zum Werksabgleich um 0,5% TPM.
- 8. Mit **[ ]** oder **[ ]** TPM-Wert auf den Wert einstellen, der auf dem Etikett der Referenzölflasche angegeben ist.
- $\mathbf{i}$ Es ist eine maximale Korrektur von +/-3%TPM möglich. Weicht der angezeigte TPM-Wert mehr als 3%TPM vom Sollwert des Referenzöls ab, wird eine technische Überprüfung des Geräts durch den testo Service empfohlen.

9. Mit **[Hold]** speichern und weitere Einstellungen im Konfigurationsmodus durchführen. Mit **[ ]** das Konfigurationsmodus verlassen.

#### **Reset durchführen (Justagewert löschen und auf Werkeinstellung zurücksetzen)**

- 1. Gerät einschalten und während des Displaytests **[Hold]** ca. 2 s gedrückt halten.
	- bei deaktiviertem **PIN** leuchtet **Alarm** im Display.
- 2. Mit **[Hold]** durch den Konfigurationsmodus drücken, bis **rst** und **yes** bzw. **no** im Display leuchten.
- 3. Mit **[ ]** oder **[ ] yes** (=Justagewert löschen und auf Werkseinstellung zurücksetzen) oder **no** (=kein Reset des Justagewerts) wählen.
- 4. Mit **[Hold]** bestätigen.

# <span id="page-32-0"></span>**8 Tipps und Hilfe**

# <span id="page-32-1"></span>**8.1. Fragen und Antworten**

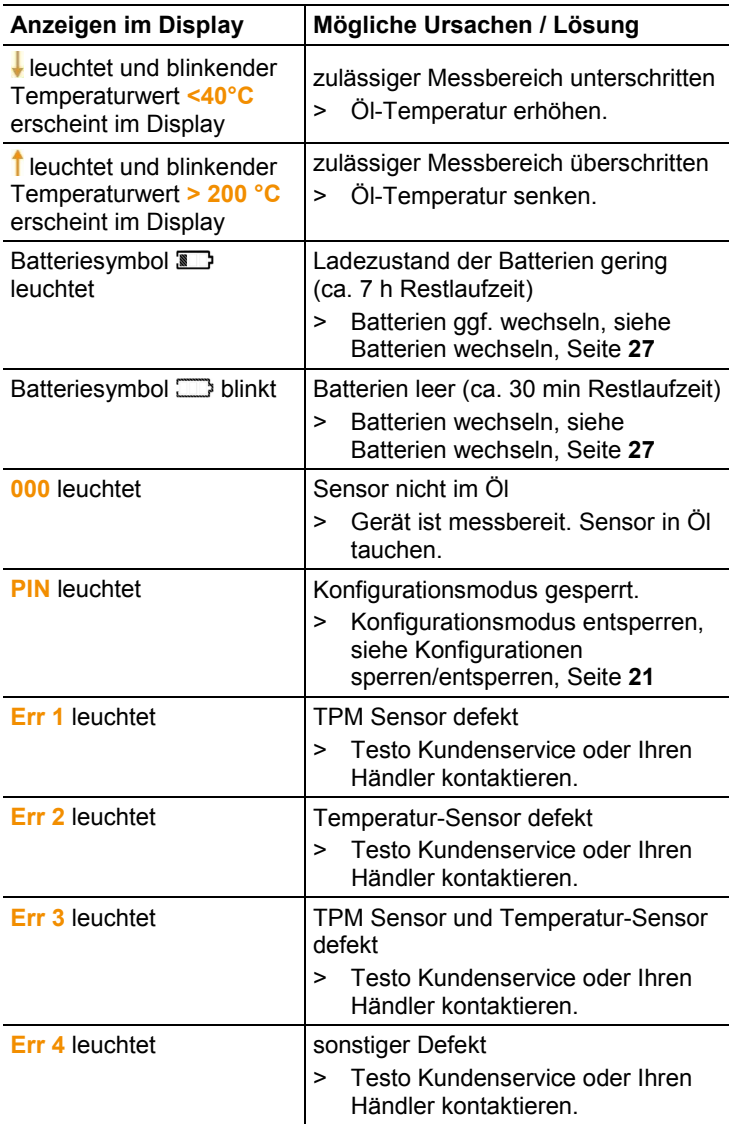

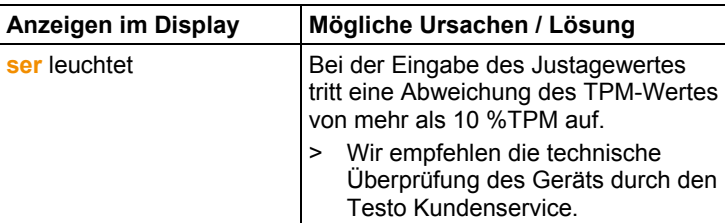

Falls wir Ihre Frage nicht beantworten konnten: Wenden Sie sich bitte an Ihren Händler oder den Testo Kundendienst. Kontaktdaten siehe Rückseite dieses Dokuments oder Internetseite www.testo.com/service-contact.

# <span id="page-33-0"></span>**8.2. Zubehör und Ersatzteile**

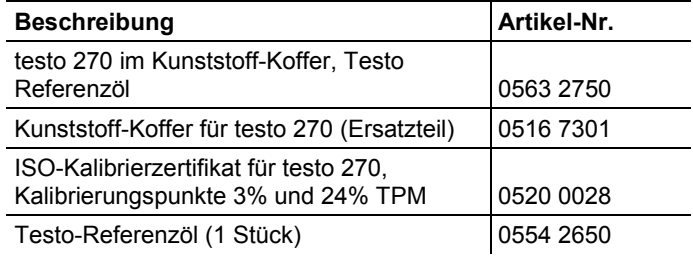

Weiteres Zubehör und Ersatzteile finden Sie in den Produktkatalogen und -broschüren oder im Internet unter: www.testo.com

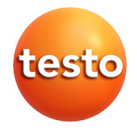